# **HOW TO PRINT A BULLETIN BOARD THROUGH THE IC PRINT SHOP** *A STEP-BY-STEP BREAKDOWN*

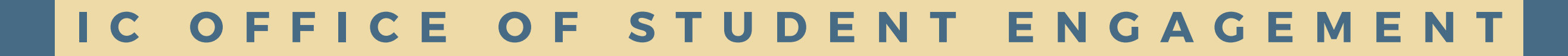

### *GO TO THE CENTER FOR PRINT [PRODUCTION](https://www.ithaca.edu/office-business-and-finance/center-print-production) PAGE ON THE IC WEBSITE AND CLICK ON GET STARTED WITH WEBCRD OR CLICK [HERE](https://typeset.ithaca.edu/)*

### **Center for Print Production**

Home / Office of Business and Finance / Center for Print Production

**Office of Business and Finance** 

**IC Finance Cloud** 

**Financial Services** 

Procurement

**Conference and Event Services** 

#### **Welcome to the Center for Print Production**

**GET STARTED WITH WEBCRD** 

Located on the first floor of the Center for Public Safety and General Services building, Ithaca College's Center for Print Production offers an extensive array of professional digital printing and duplicating services. The print center is open to the entire IC community. We also work with many small businesses, non-profit organizations, and community groups across our region.

Ordering at the print shop is done using our Web-to-Print platform: WebCRD. WebCRD makes it simple and fast to submit

**Center for Print Production** 

WebCRD Online Print Ordering System & **Standard Print Order Completion Times** 

your print jobs to the Center for Print Production. You'll have access to interactive on-screen previews, instant estimates, and easy job presets throughout the ordering process, which will save you time and help us deliver better, more cost-effective results.

**Our Services** 

#### **H O W T O P R I N T A B U L L E T I N B O A R D**

# **STEP 2**

### *LOG IN WITH YOUR NETPASS CREDENTIALS*

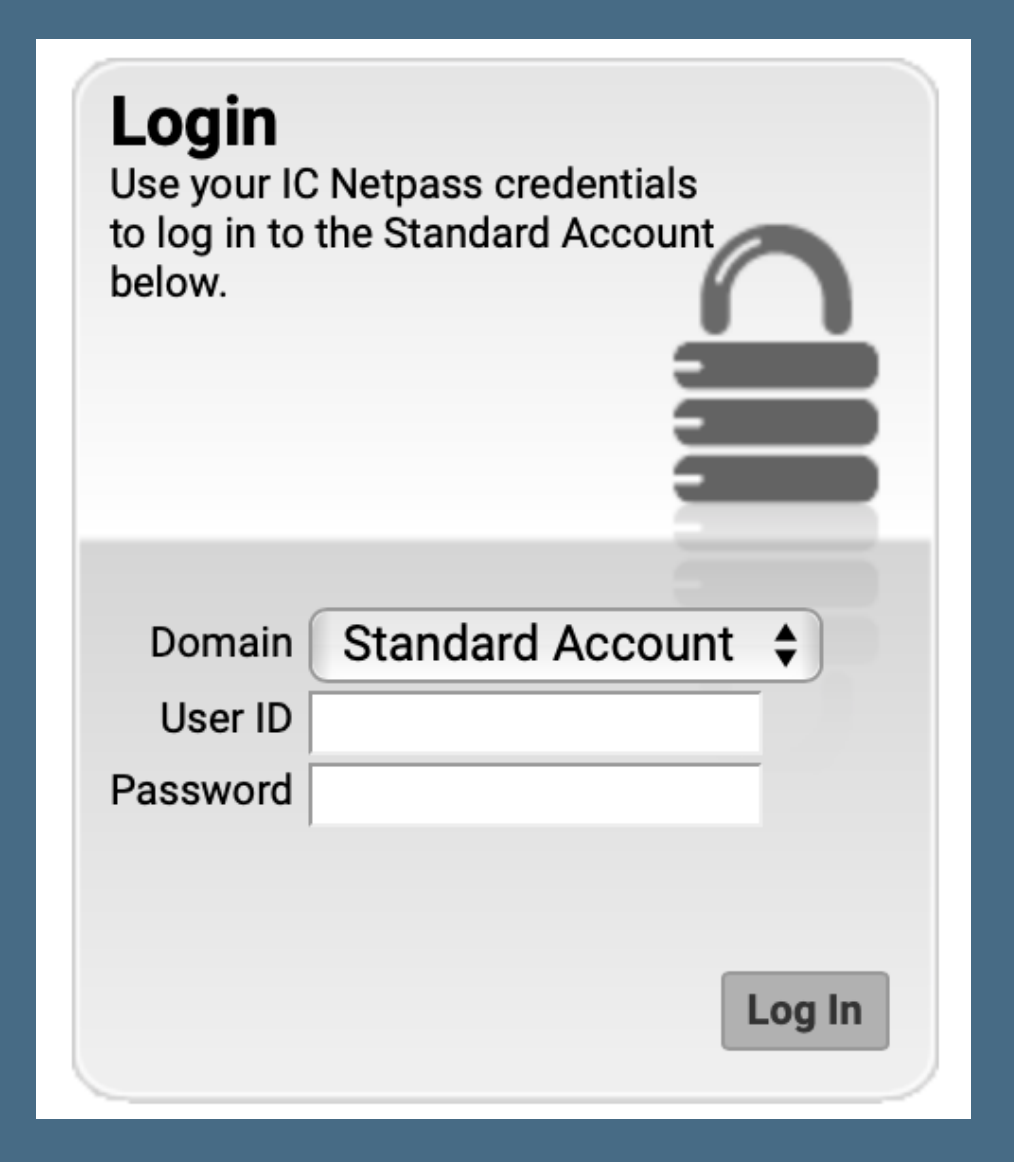

### *CLICK GO UNDER "THE IC CATALOG"*

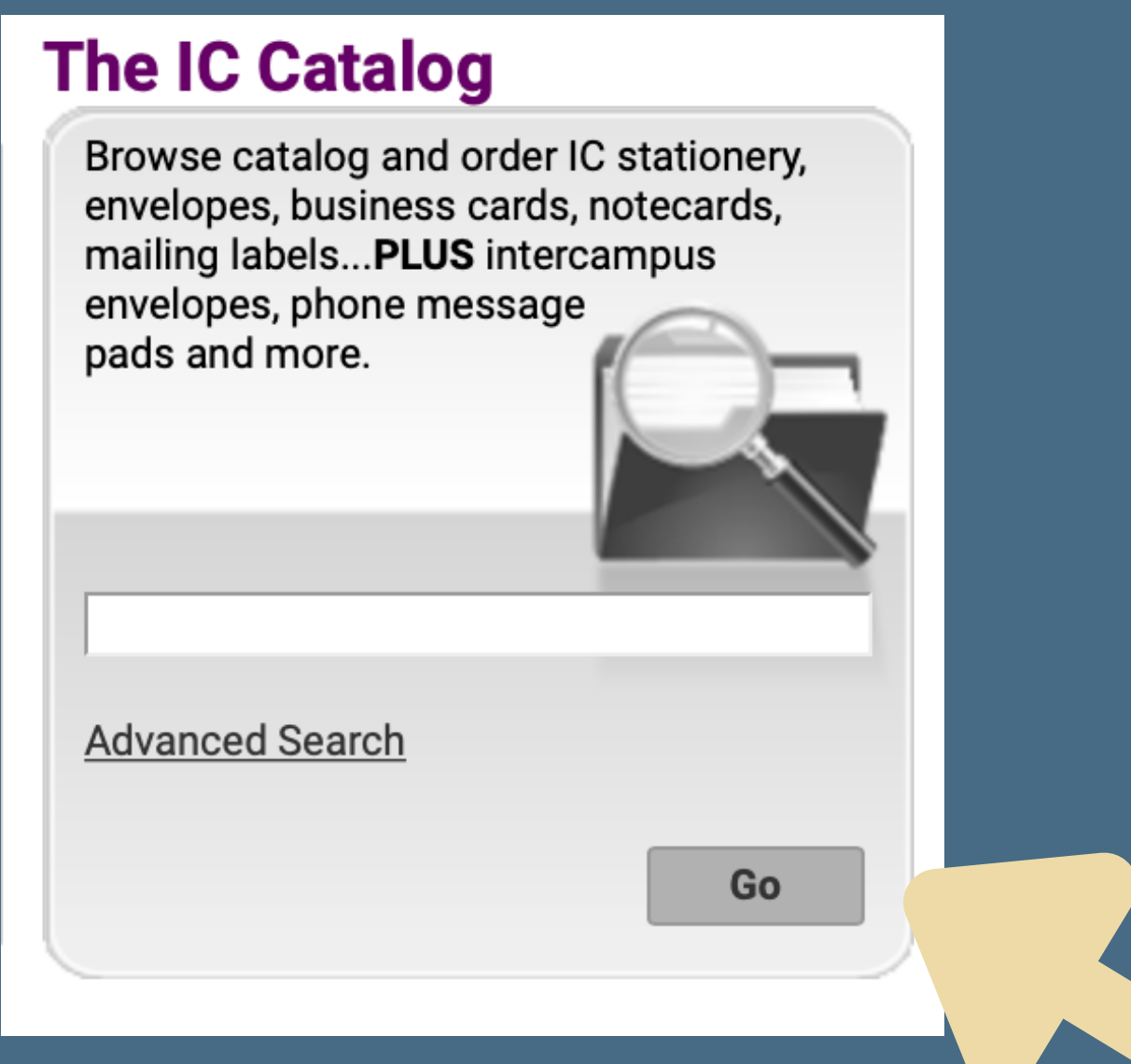

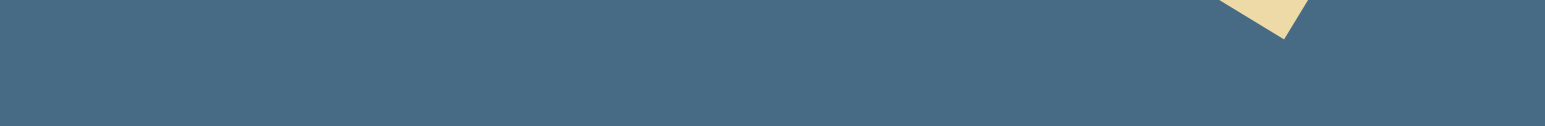

# **STEP 4**

### *SEARCH FOR "BULLETIN BOARD" IN THE ITEM SEARCH BAR*

**Item Search** 

Search Bulletin Board

**Show Advanced Search Criteria** 

### *CLICK ORDER ITEM FOR THE BULLETIN BOARD YOU HAVE BEEN APPROVED TO USE*

#### *SEE BULLETIN BOARD GUIDE FOR NUMBER IDENTIFICATION*

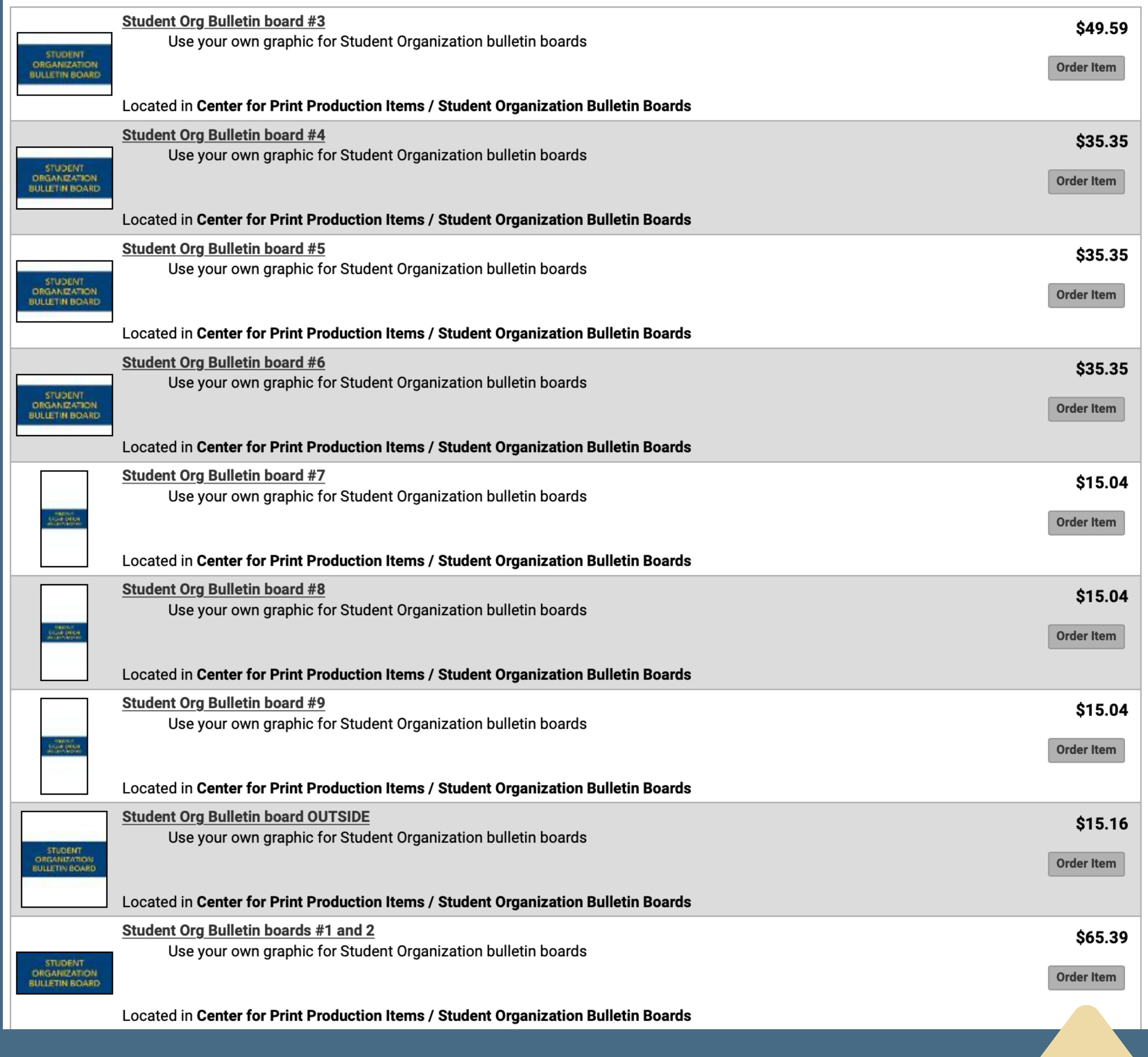

### *CLICK CHOOSE FILE TO UPLOAD YOUR GRAPHIC AND CLICK UPDATE PREVIEW TO SEE A PREVIEW*

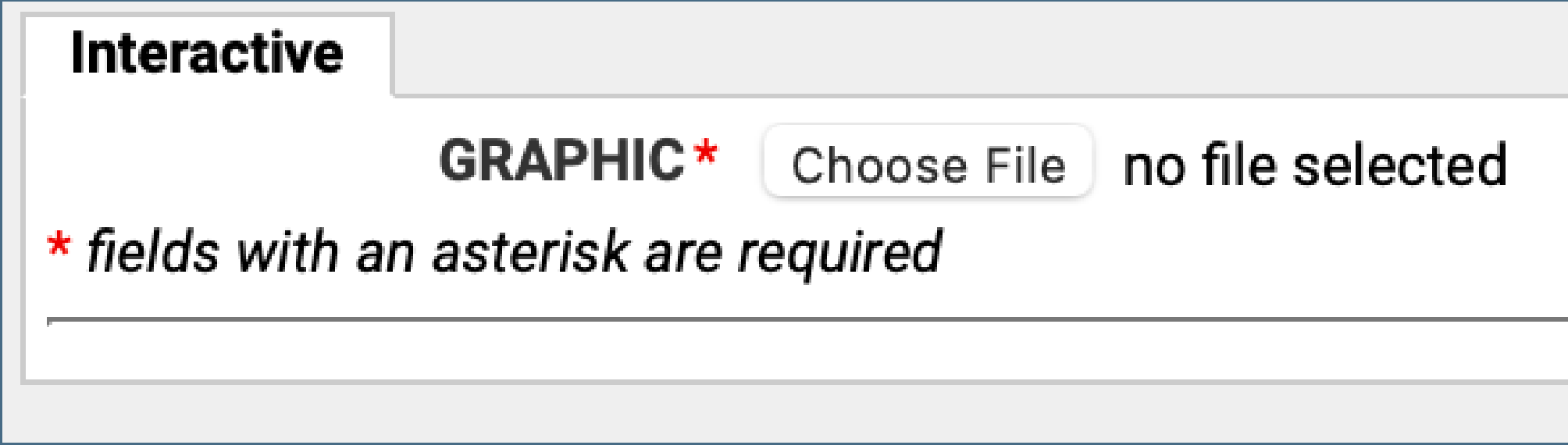

**STEP 7**

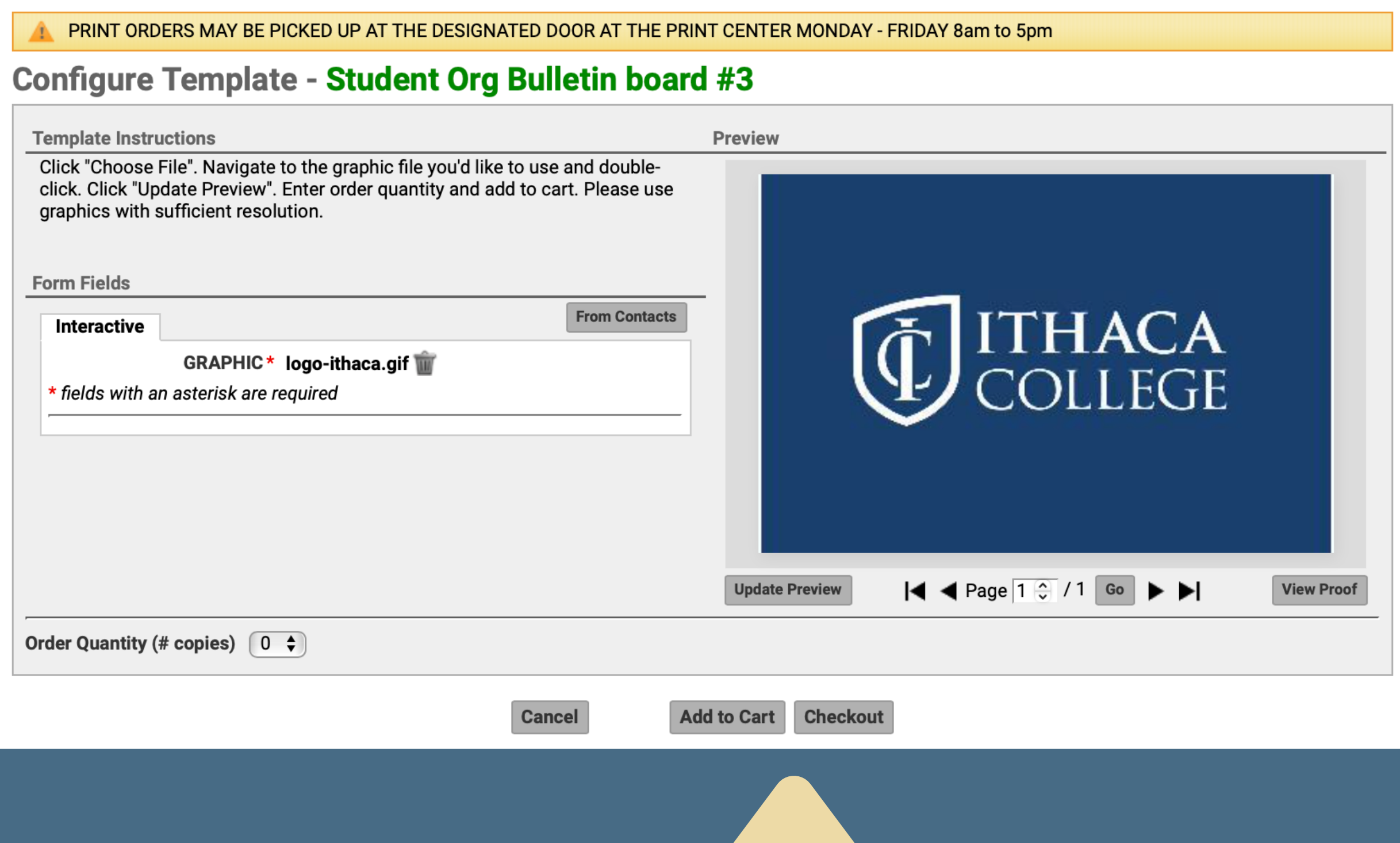

### *SELECT QUANTITY (1) AND CLICK ADD TO CART THEN CHECKOUT*

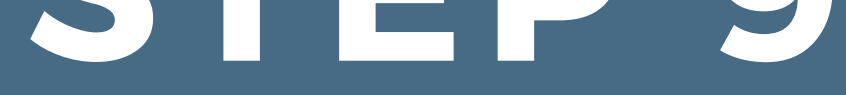

### *FILL OUT APPLICABLE BILLING INFORMATION*

Order Estimate: Custom prices not included \$49.59

Click to view order price details

#### **Billing Information: Fill in one of the following**

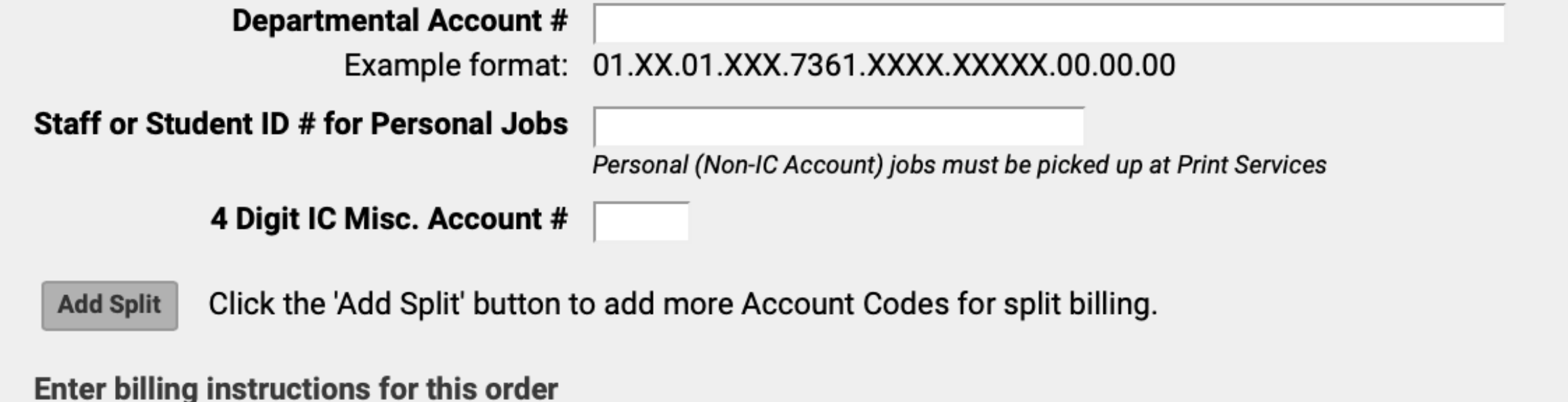

# **STEP 8**

### *SELECT SHIP TO CPP DROP BOX #1 CAMPUS CTR FOR SHIPPING METHOD*

#### *THIS WILL SEND THE COMPLETED PRINT TO THE OFFICE OF STUDENT ENGAGEMENT*

Select a Shinning Method from the drondown menu: We are not authorized to deliver to dorm rooms

**√ SELECT** 

Hold for pickup

**Center for Print Production Delivery** 

Ship to CPP Drop Box #1 Campus Ctr

Ship to CPP Drop Box #2 Smiddy (Writing)

#### *STUDENT ORGANIZATIONS MUST HAVE FUNDING IN THEIR ACCOUNT TO ORDER A BULLETIN BOARD.*

*IF YOU HAVE QUESTIONS REGARDING REQUESTING FUNDING FOR A BULLETIN BOARD FROM SGC, YOU CAN REACH OUT TO THE VP OF BUSINESS AND FINANCE AT [SGCBUSINESS@ITHACA.EDU](mailto:sgcbusiness@ithaca.edu)*.

# **QUESTIONS?**

*CONNECT WITH THE OFFICE OF STUDENT ENGAGEMENT IN THESE WAYS:*

*CALL 607-274-3222*

### *EMAIL OSE@ITHACA.EDU*

### *VISIT THE THIRD FLOOR OF CAMPUS CENTER MONDAY-FRIDAY FROM 9AM-5PM*